# **Cara Pindah Faskes BPJS Online Lewat Whatsapp hingga Aplikasi**

Cara pindah faskes BPJS online sudah dapat dilakukan, baik melalui aplikasi Mobile JKN mapun lewatn layanan WhatsApp. Ada banyak alasan yang bisa dipertimbangkan untuk pindah rumah sakit BPJS, salah satunya adalah ketika pindah domisili.

Jika seorang peserta BPJS pindah tempat tinggal atau tempat kerja, otomatis jarak rumah dengan faskes yang telah didaftarkan sejak awal tidak lagi dekat. Untuk itu, peserta perlu mengetahui cara ganti faskes BPJS online untuk mengganti pilihan faskes pertama.

Nah, untuk mengetahui bagaimana cara ganti [faskes BPJS](https://lifepal.co.id/media/faskes-bpjs/) Kesehatan secara online maupun offline, yuk simak artikel berikut ini!

# **Cara Pindah Faskes BPJS** *Online* **lewat Mobile JKN**

Secara *online*, proses ganti faskes BPJS tidaklah lama. Namun, peserta tetap baru dapat menikmati layanan di faskes yang terbaru pada tanggal 1 di bulan selanjutnya. Contohnya jika peserta melakukan proses pindah faskes BPJS pada tanggal 15 Maret maka peserta baru bisa berobat di faskes terbaru pada 1 April.

Berikut adalah langkah [cara pindah faskes BPJS](https://lifepal.co.id/media/cara-pindah-faskes-bpjs-kesehatan/) *online* dengan menggunakan aplikasi Mobile JKN:

# **1. Unduh aplikasi Mobile JKN**

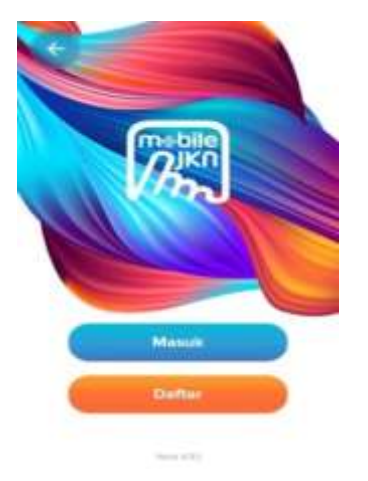

Download aplikasi mobile JKN di [Google Play Store](https://play.google.com/store/apps/details) untuk pengguna Android atau [App Store](https://apps.apple.com/id/app/mobile-jkn/id1237601115) untuk pengguna iOS. Lalu, lakukan pendaftaran dengan memasukkan beberapa informasi, seperti nomor kartu BPJS, nomor KTP, tanggal lahir, nama ibu kandung, password, email, hingga nomor handphone.

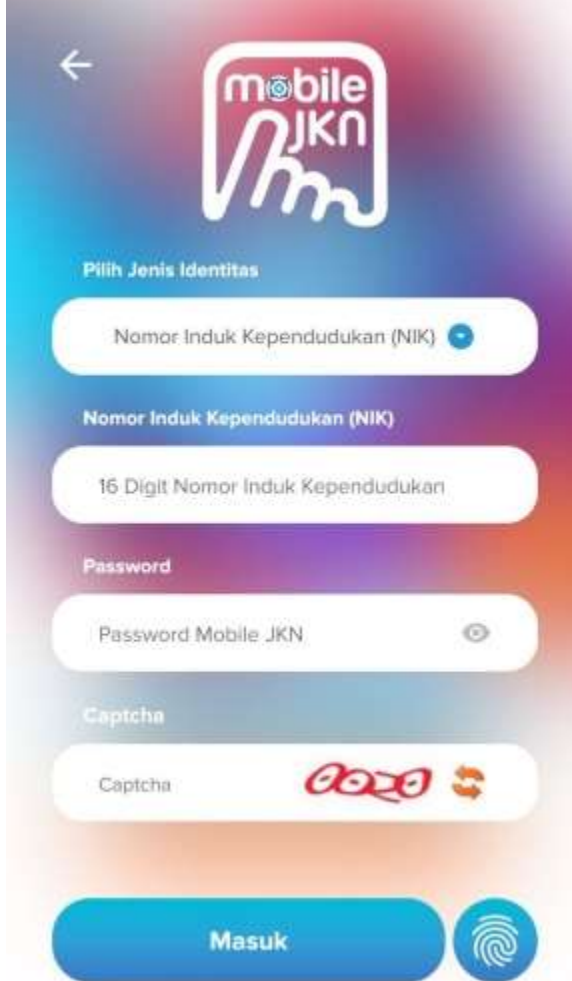

#### **2. Login ke akun Mobile JKN**

Lalu login dengan menggunakan nomor kartu BPJS atau NIK yang sudah didaftarkan. Jangan lupa untuk masukkan password dan Captcha. Lalu pilih klik "**Masuk**".

#### **3. Pilih menu Ubah Data Peserta**

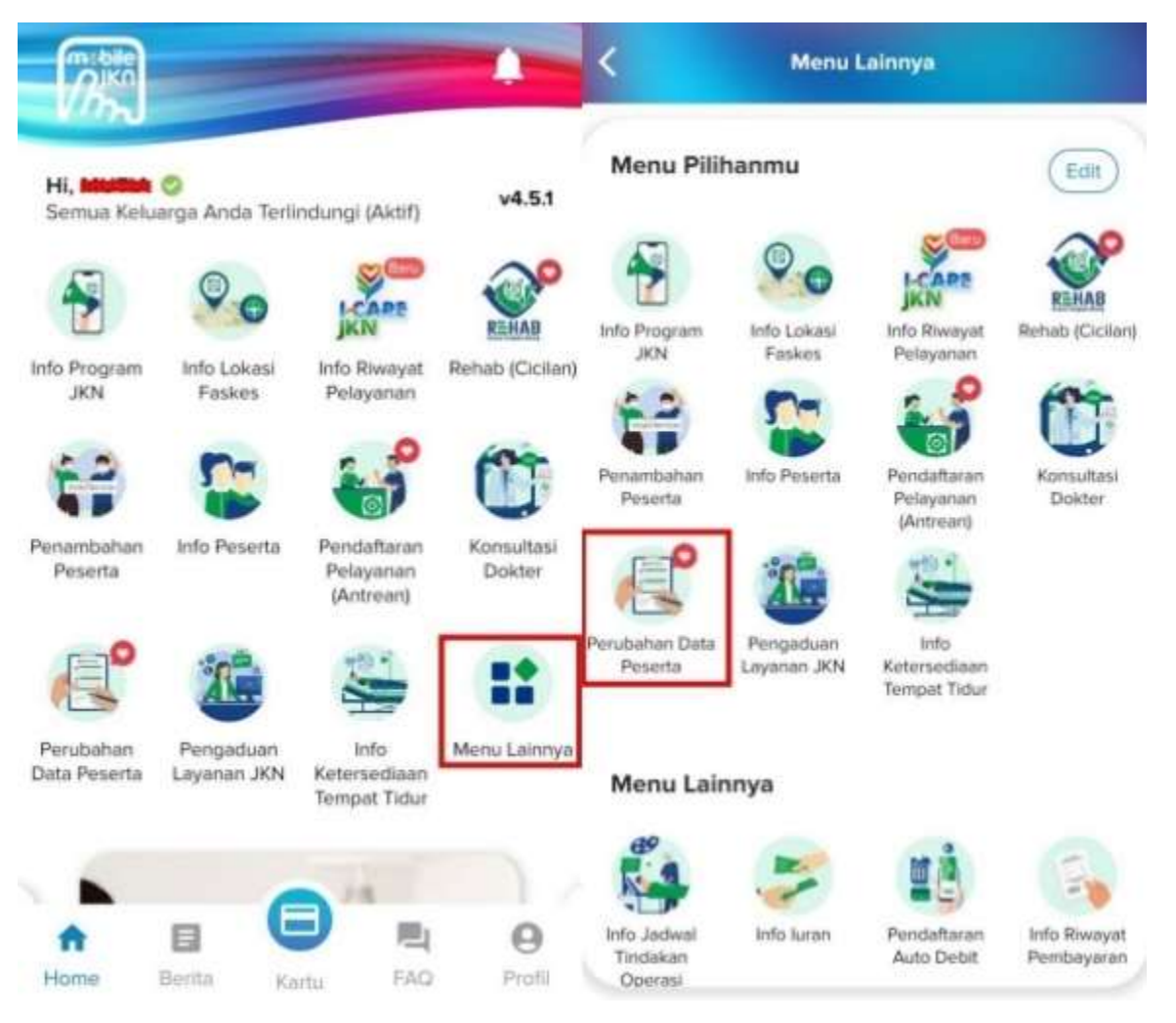

Selanjutnya pilih di menu Mobile JKN. Jika tidak ada di menu utama, cari menu ubah data di bagian "**Menu Lainnya**". Selanjutnya pilih menu "**Perubahan Data Peserta**".

**4. Pilih Menu Fasilitas Kesehatan Tingkat I**

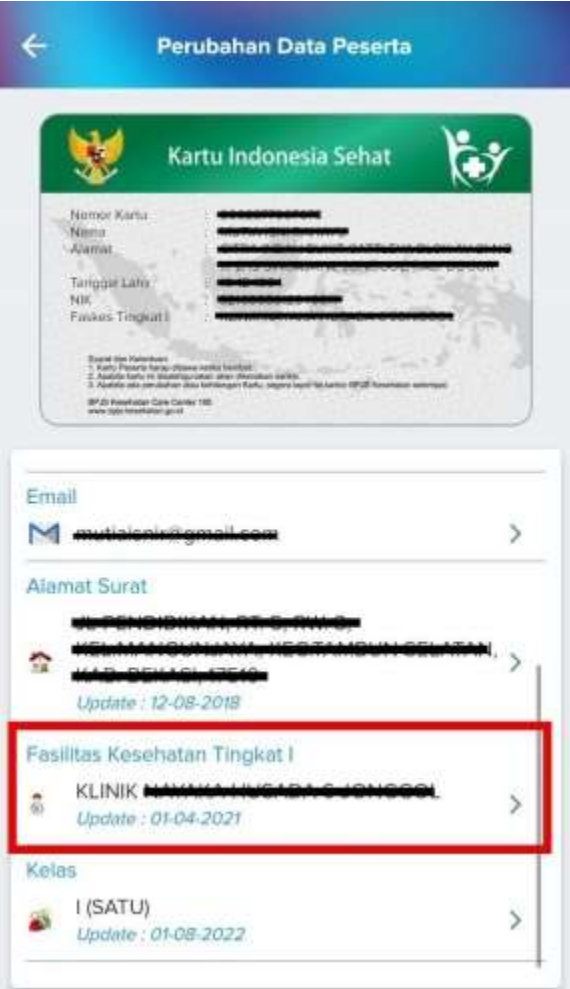

Data peserta yang saat ini bisa diubah secara online, yaitu nomor handphone, email, Kelas BPJS, dan faskes 1. Cara memindahkan faskes BPJS secara online selanjutnya adalah turun ke bagian menu **Fasilitas Kesehatan Tingkat I** untuk mengubahnya.

#### **5. Pilih data Faskes baru**

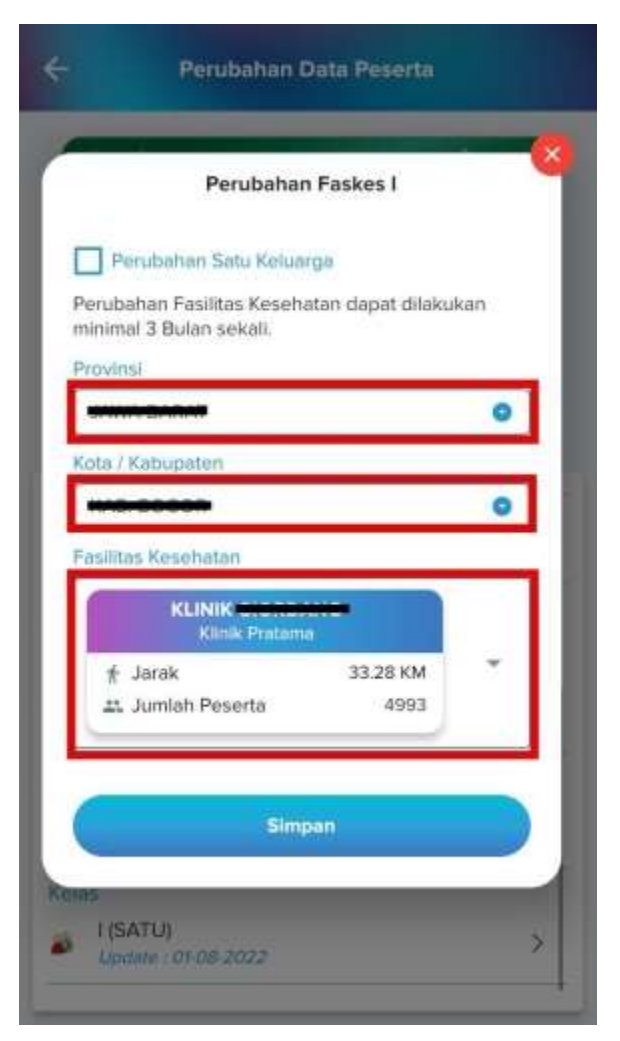

Silahkan pilih provinsi, kota/kabupaten, dan faskes yang diinginkan. Jika sudah selesai, tekan tombol simpan. Jika ingin mengubah faskes untuk seluruh anggota keluarga, jangan lupa centang kotak bagian Perubahan Satu Keluarga.

#### **6. Lakukan verifikasi akhir**

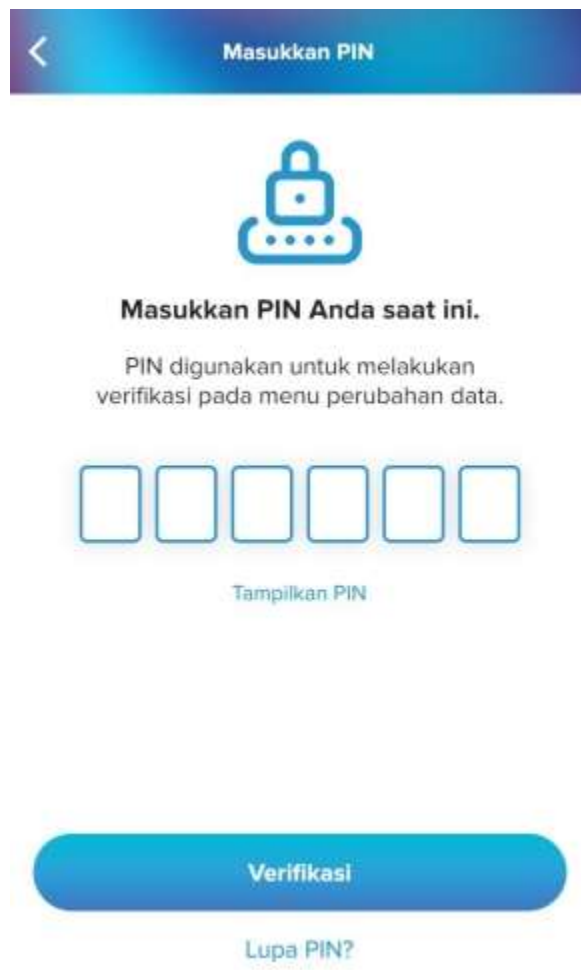

Selanjutnya lakukan verifikasi akhir. Jika kamu sudah pernah mendaftarkan atau mengatur PIN di aplikasi Mobile JKN maka verifikasi dilakukan menggunakan PIN. Masukkan 6 digit PIN dan klik "Verifikasi". Jika PIN belum diset maka Mobile JKN akan mengirimkan kode verifikasi ke email atau nomor hp yang sudah didaftarkan di aplikasi tersebut.

Setelah proses verifikasi faskes selesai, maka akan muncul konfirmasi perubahan faskes tingkat satu dari yang sebelumnya jadi yang baru, lengkap dengan kapan mulai berlakunya.

# **Cara Pindah Faskes BPJS Online lewat Whatsapp**

Selain melalui aplikasi, kamu juga bisa melakukan penggantian faskes melalui WA. Berikut caranya:

- 1. Simpan nomor layanan PANDAWA BPJS 08118165165
- 2. Buka aplikasi WhatsApp dan cari kontak PANDAWA
- 3. Mulai chat dengan memberi tahu maksud kamu ingin pindah faskes
- 4. Ikuti petunjuk selanjutnya sesuai instruksi

Layanan PANDAWA ini hanya aktif di jam operasionalnya, yaitu Senin-Jum'at, jam 08.00-15.00 waktus setempat. Selain itu, layanan ini juga tutup pada hari libur nasional. Maka dari itu, pastikan kamu menghubungi layanan tersebut pada jam operasionalnya, ya.

# **Cara Pindah Faskes BPJS Kesesehatan lewat Call Center 165**

*Call center* 165 adalah layanan nontatap muka yang dapat diakses oleh peserta BPJS Kesehatan dan juga masyarakat umum selama 24 jam. Ada dua jenis layanan *call center* ini, yaitu Layanan Voice Interactive JKN (VIKA) dan layanan yang dibantu agent.

Perubahan Faskes 1 termasuk ke dalam jenis layanan yang dapat dibantu oleh *agent care center* 165. Kamu bisa menelepon ke nomor ini untuk meminta perubahan data -termasuk perubahan FKTP (Fasilitas Kesehatan Tingkat Pertama) – paling cepat jika sudah terdaftar di Faskes 1 sebelumnya selama 3 bulan.

# **Cara Pindah Faskes BPJS PBI**

PBI atau penerima bantuan iuran adalah kategori peserta JKN-KIS yang iurannya dibayarkan sepenuhnya oleh pemerintah. Pada jenis kepesertaan ini, [fasilitas kesehatan tingkat pertama](https://lifepal.co.id/) sudah ditentukan sehingga peserta tidak dapat memilih sendiri.

Faskes tingkat 1 untuk peserta PBI adalah Puskesmas dan tidak bisa memilih klinik maupun dokter pribadi. Namun apabila memang peserta diharuskan untuk pindah faskes karena alasan pindah domisili atau lainnya, peserta tetap dapat pindah faskes 1.

Peserta diharuskan untuk datang langsung ke kantor BPJS Kesehatan untuk pindah faskes. Nantinya faskes pengganti yang dipilih juga harus berjenis Puskesmas.

### **Syarat pindah faskes BPJS gratis adalah sebagai berikut ini:**

- $\Box$  Fotokopi Kartu Keluarga (KK)
- $\Box$  Fotokopi KTP (bawa juga yang asli saat ke kantor BPJS Kesehatan)
- $\Box$  Kartu KIS PBI Asli dan fotokopi

Peserta dapat langsung datang ke kantor BPJS dengan membawa syarat dokumen tersebut dan mengikuti prosedur penggantian faskes sesuai ketentuan.

#### **Alasan Ganti Faskes Tingkat 1 BPJS Kesehatan**

Meskipun faskes tingkat 1 BPJS merupakan pilihan peserta BPJS sendiri, tetap ada saja peserta yang ingin memindahkan faskes BPJS dengan berbagai alasan, yaitu:

- 1. Faskes dianggap kurang tepat dan tidak sesuai dengan harapannya.
- 2. Faskes tidak memiliki sejumlah fasilitas yang sesuai dengan kebutuhan peserta.
- 3. Tidak mendapatkan pelayanan yang baik di faskes yang dipilih.
- 4. Lokasi faskes terlalu jauh dari rumah.
- 5. Peserta pindah rumah dan mengakibatkan jarak faskes dengan domisili peserta sangat jauh.

Meski kamu memiliki hak untuk ganti faskes BPJS, pihak BPJS Kesehatan membatasinya. Faskes juga baru dapat diganti kembali setelah 3 bulan. Maka dari itu, pikirkan matang-matang sebelum memutuskan faskes 1 mana yang akan menjadi tujuanmu.

# **Tips Memilih Faskes yang Tepat**

Banyak alasan yang membuat akhirnya harus ganti faskes. Nah, agar kamu gak perlu bolak-balik untuk mengikuti cara memindahkan faskes BPJS, berikut ini adalah tips untuk memilih faskes yang tepat.

- 1. Pilih faskes yang lokasinya sesuai domisili. Jadi, kalau dalam kondisi darurat kamu gak repot harus ke faskes yang jaraknya jauh.
- 2. Pilih faskes yang buka 24 jam. Ini penting karena kamu gak akan pernah tahu kondisi kesehatan kamu atau keluarga. Dengan persiapan 24 jam penuh, kamu gak akan khawatir lagi kalau terjadi sesuatu di luar jam kerja.
- 3. Pilih faskes dengan fasilitas rawat inap. Ini akan mempersingkat waktu kalau kamu tiba-tiba harus dirawat dan gak perlu repot hanya meminta rujukan untuk pindah ke rumah sakit lain.
- 4. Pilih faskes dengan fasilitas yang lengkap. Jadi, kamu gak akan repot dirujuk lagi ke rumah sakit lain hanya karena faskes pilihanmu gak punya alat yang memadai.

# **Pertanyaan Seputar Cara Pindah Faskes BPJS Online**

# **Ganti faskes BPJS apa bisa langsung digunakan?**

*Setelah berhasil mengajukan ganti faskes dengan mengikuti [cara pindah](https://lifepal.co.id/media/cara-pindah-faskes-1-bpjs-kesehatan-via-online/)  [faskes BPJS online,](https://lifepal.co.id/media/cara-pindah-faskes-1-bpjs-kesehatan-via-online/) nasabah harus menunggu tanggal 1 bulan berikutnya untuk dapat berobat ke faskes terbaru. Jadi, selama lokasi faskes yang baru belum aktif, kamu harus menggunakan faskes lama.*

# **Berapa batas maksimal ganti faskes BPJS?**

*Pada dasarnya BPJS tidak membatasi maksimal ganti faskes. Adapun kisaran batasan pindah faskes diperbolehkan tiga bulan sekali atau sesuai kebutuhan nasabah.*

# **Bagaimana cara pindah faskes BPJS Kesehatan perusahaan?**

*Cara pindah faskes BPJS Kesehatan untuk karyawan sama dengan peserta mandiri karena pada dasarnya perusahaan tidak ikut campur dalam* 

*pemilihan faskes untuk karyawan. Jadi kamu bisa langsung pindah faskes melalui aplikasi Mobile JKN maupun layanan lainnya.*

Sumber : [Cara Pindah Faskes BPJS Online Lewat WA hingga Aplikasi \(lifepal.co.id\)](https://lifepal.co.id/media/cara-pindah-faskes-1-bpjs-kesehatan-via-online/)